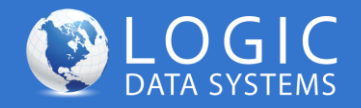

# L-5500 I/O Port Wiring

## Approved 9/9/2012 AFH

**NOTE:** Use of the L-5500 I/O port enables remote monitoring and logging of conditions on the vehicle, or remote activation of vehicle functions such as door lock and unlock. Examples of sensor monitoring include temperature, acceleration, panic alarms, etc. The I/O port includes (2) analog/variable inputs, (2) digital inputs, and (2) contact switches/normally open relays.

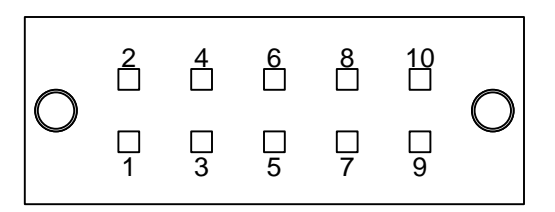

*The I/O port is located on the rear of the L-5500, adjacent to the SIM card slot. Use the included Port Connector for simple wiring of sensors and relays.*

### **Panic Switch Example**

Using the I/O port configuration below, the L-5500 will indicate an alarm when the panic switch is depressed (requires back-end software solution).

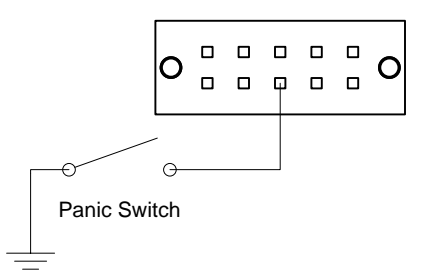

### **I/O Port Pin Assignments**

- 1. **NO1:** Normally open terminal of Relay 1. When activated, NO1 and COM1 are connected.
- 2. **COM1**: Common terminal of Relay 1.
- 3. **NO2**: Normally open terminal of Relay 2. When activated, NO2 and COM2 are connected.
- 4. **COM2**: Common terminal of Relay 2.
- 5. **DIN1**: Digital input 1. Indicates active when grounded. Do not apply voltage to this pin.
- 6. **DIN2**: Digital input 2. Indicates active when grounded. Do not apply voltage to this pin.
- 7. **AGND**: Analog input ground. Connect to ground or negative side of sensor input when used.
- 8. **DGND**: Digital input ground.
- 9. **AIN1**: Analog input 1 (0 to 30V input range).
- 10. **AIN2**: Analog input 2 (0 to 30V input range).

### **Inserting Wires Into Port Connector**

1. Insert 2.5 mm Insertion Tool or flat head screw driver into wire release slot. Do not twist tool.

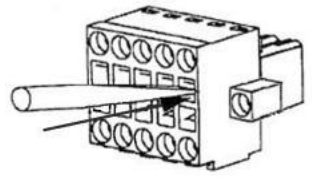

2. Keeping the Insertion Tool in place, insert wire (28 AWG min, 18 AWG max) into the wire hole.

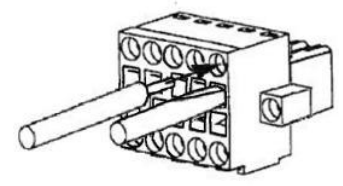

3. Remove Insertion Tool. Check wire connection.

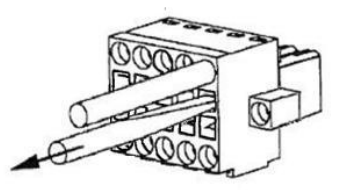

**WARNING:** Logic Data Systems recommends installation by a professional two-way radio technician to avoid costly damage to your vehicle and/or equipment. Logic Data Systems not responsible for damage to equipment or vehicles resulting from incorrect installation.

**www.logicdatasystems.net/wiki** support@logicdatasystems.net (949) 892-5263